# **pycrypt Documentation**

*Release 0.2*

**Matej Hlavá ˇ cek ˇ**

February 12, 2017

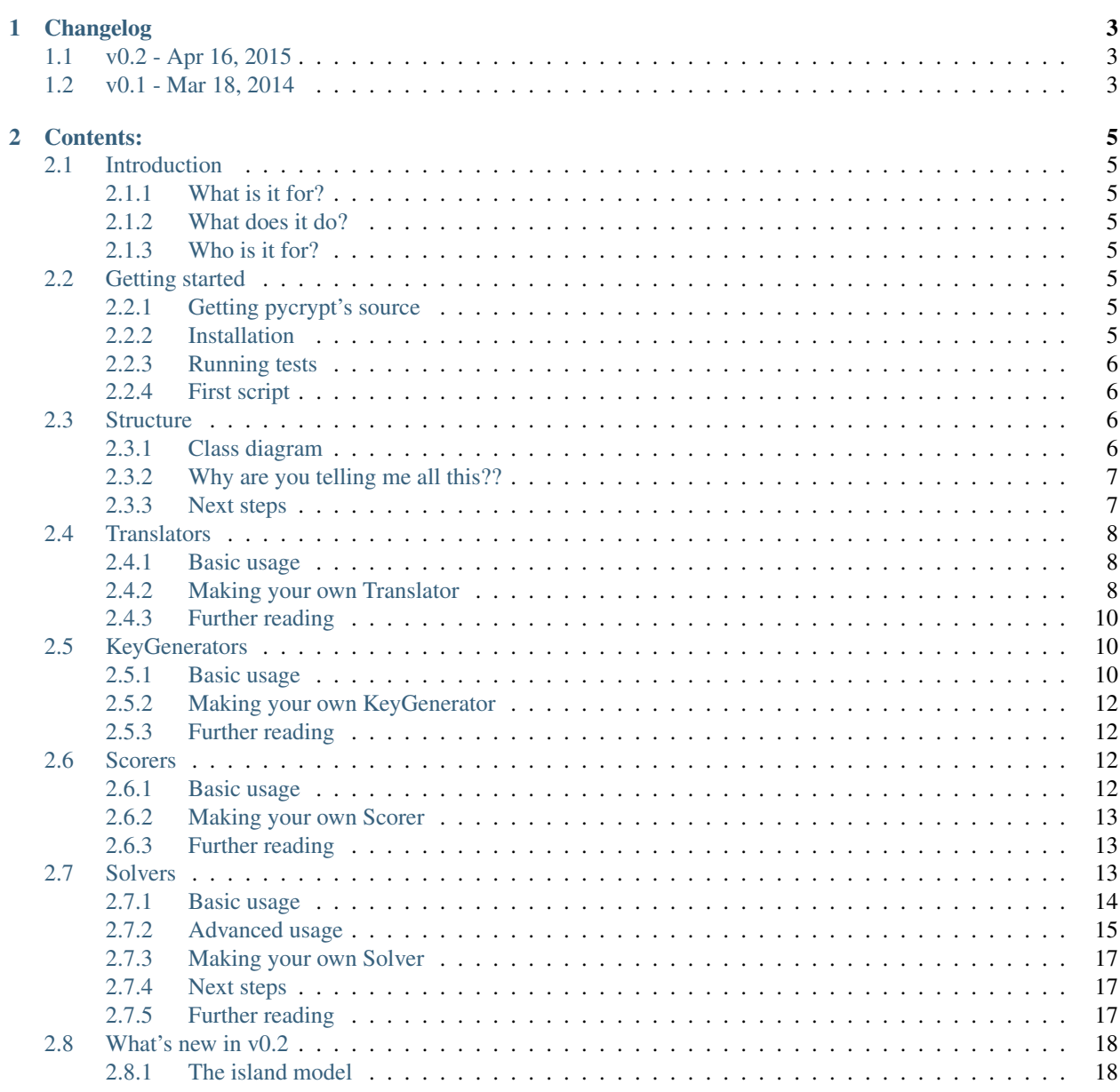

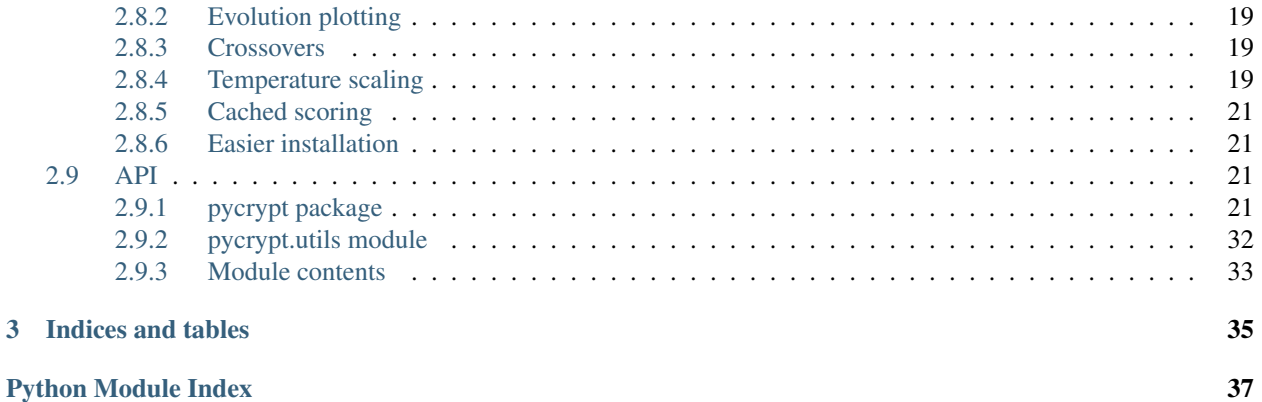

Pycrypt is a python suite for solving ciphers at (mostly Czech) cryptography games.

## **Changelog**

## <span id="page-6-1"></span><span id="page-6-0"></span>**1.1 v0.2 - Apr 16, 2015**

- ThreadedGeneticSolver, a new solver implementing the island model
- crossovers module with some crossover and selection strategies
- Weighted mutations based on letter frequencies
- Plotting the progress of genetic solvers
- Cached scoring for faster evolution
- Pycrypt can now be installed directly from github with pip
- Other fixes, tweaking and improvements

There's a longer post about v0.2 here

## <span id="page-6-2"></span>**1.2 v0.1 - Mar 18, 2014**

Initial release.

## **Contents:**

## <span id="page-8-1"></span><span id="page-8-0"></span>**2.1 Introduction**

## <span id="page-8-2"></span>**2.1.1 What is it for?**

Pycrypt was originally intended as a substitution cipher solver. When it did succeed, I wanted to bring to project a little bit further. It is meant to be used in cryptographic games, which often take place outside and at night. Therefore, pycrypt is (or at least is trying to be) fast to get started in, full of existing useful tools and easily extensible.

### <span id="page-8-3"></span>**2.1.2 What does it do?**

Pycrypt covers a range of most standard ciphers and usually even solves them. It comes with English and Czech dictionaries to measure cipher's proximity to being solved and right. It has a few solving algorithms and some analytical tools. In addition to some pycrypt's own graphical capability, external libraries fill in.

### <span id="page-8-4"></span>**2.1.3 Who is it for?**

Before you start using pycrypt, you should know basic to intermediate python programming. It does not come with a user-friendly graphical interface, as it is intended for python script and command line use only.

## <span id="page-8-5"></span>**2.2 Getting started**

### <span id="page-8-6"></span>**2.2.1 Getting pycrypt's source**

Pycrypt is on github [here.](https://github.com/PrehistoricTeam/pycrypt/) You can clone it with:

```
$ git clone https://github.com/PrehistoricTeam/pycrypt.git
```
### <span id="page-8-7"></span>**2.2.2 Installation**

Pycrypt was developed on Python 2.7.5, but should work fine on previous versions as well.

If you don't have pip (you should), run this first:

\$ curl https://raw.github.com/pypa/pip/master/contrib/get-pip.py | python

You can now install pycrypt with pip:

\$ pip install "git+https://github.com/PrehistoricTeam/pycrypt.git@master#egg=pycrypt"

If you want to hack on pycrypt's source, install it with:

\$ pip install -e "git+https://github.com/PrehistoricTeam/pycrypt.git@master#egg=pycrypt"

It will download the source to the current directory and link it in the python installation.

Optional, but recommended packages are unidecode and ipython console for interactive use:

```
$ pip install unidecode
$ pip install ipython
```
### <span id="page-9-0"></span>**2.2.3 Running tests**

Pycrypt has some unit tests, you can run them in shell, while in the root directory of pycrypt, with:

```
$ python -m unittest discover
```
## <span id="page-9-1"></span>**2.2.4 First script**

To start solving a basic [substitution cipher,](http://en.wikipedia.org/wiki/Substitution_cipher) try out this code:

```
import pycrypt as pc
cipher = "ERU NRIEU-GUFFIUH YUA UAMFU IY A FALMU HISLTAF GILH QX CLUB IT ERU XAWIFB APPICIELIHAU. A
solver = pc.GeneticSolver(scorer=pc.EnglishScorer())
```
solver.solve(cipher)

Put it in a file (e.g. first\_test.py) in the root directory and run it. You'll see some output and after some time, you *should* see the result close to:

The White-bellied Sea Eagle is a large diurnal bird of prey in the family Accipitridae. A distinctive

## <span id="page-9-2"></span>**2.3 Structure**

#### <span id="page-9-3"></span>**2.3.1 Class diagram**

Pycrypt's overall structure consist of 4 main parts. But first, let's take a look at the UML diagram:

Warning: This diagram is just orientational. The project has evolved, while the diagram did, and probably will, not.

As you can see, there are 4 interfaces (which, because python doesn't support them, are just uninstantiated classes). These are the 4 basic building blocks for solving a cipher. They are:

#### • Translators

which enable the basic encoding and decoding of a specific cipher (e.g. a Caesar cipher)

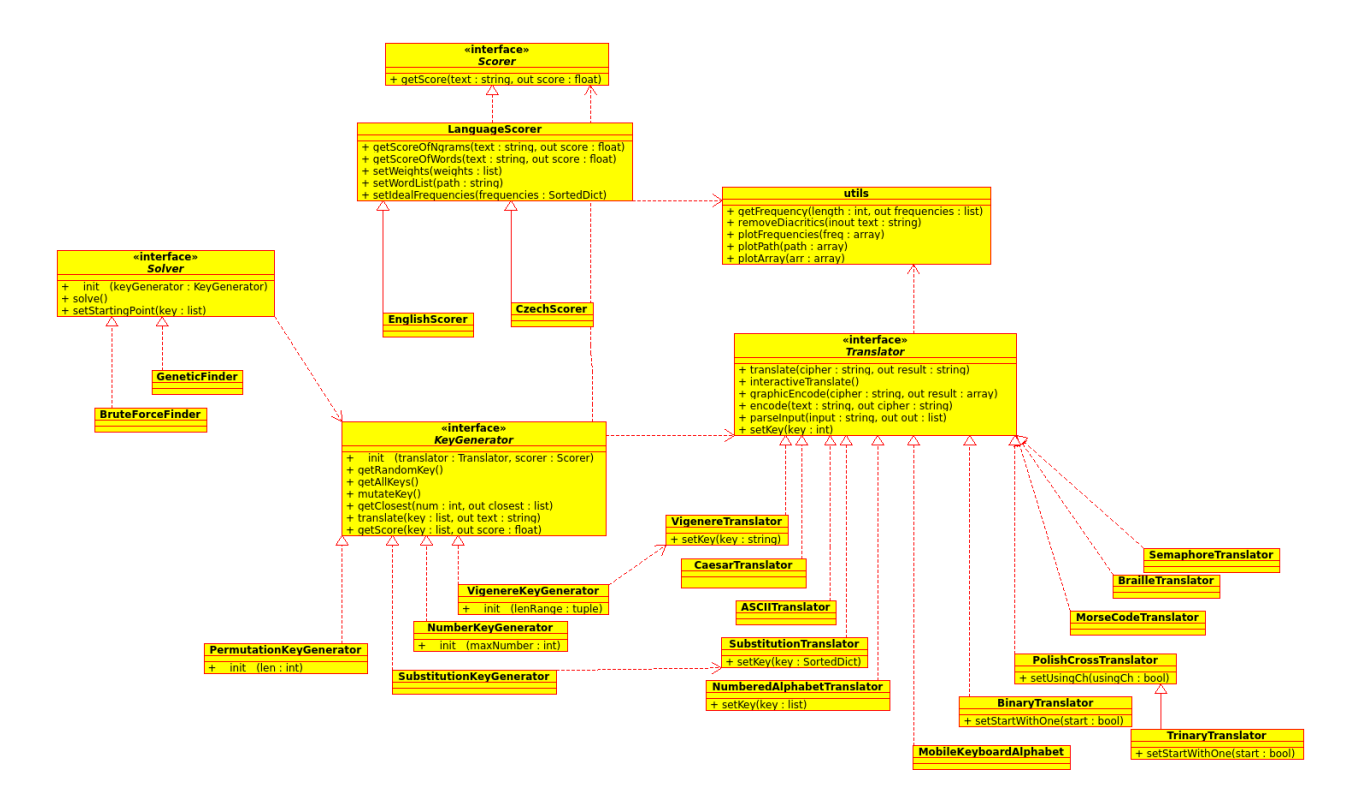

#### • KeyGenerators

which generate keys for the Translators. They can implement generating all keys (for brute force solving) and mutating a key (for genetic algorithms)

#### • Scorers

which calculate how *good* the solution is. Typically, you'll want to use them for scoring how close and similar they are to a specific language

• Solvers

which glue everything together. They will get some keys with a KeyGenerator, apply these keys to the cipher with a Translator and finally score these solutions with a Scorer. They will also take care of printing out progress and optional interactions (during the solving process) from the user.

## <span id="page-10-0"></span>**2.3.2 Why are you telling me all this??**

Usually, pycrypt alone won't do too much during a typical cryptographic game. The cipher creators try hard to steer away from the standard ciphers. They'll try to make something creative and something that will require an idea. It would be impossible to cover all of these kinds of ciphers.

Pycrypt was developed with that in mind, and the user was meant to write a little bit of code during the actual solving. The structure of pycrypt is supposed to allow you to write code just for what is needed and take care of everything else (like printing and actual solving algorithms).

## <span id="page-10-1"></span>**2.3.3 Next steps**

You can either continue following this tutorial or jump ahead and dive into the API documentation:

See also:

pycrypt API documentation

## <span id="page-11-0"></span>**2.4 Translators**

Translators take care of translating to and from a specific cipher. There are some (over 10) already included in pycrypt.

## <span id="page-11-1"></span>**2.4.1 Basic usage**

Let's take a look at decoding a [Caesar cipher](http://en.wikipedia.org/wiki/Caesar_cipher) with alphabet shift of 1:

```
import pycrypt as pc
t = pc.CaesarTranslator()
t.setKey(1)
print t.translate("GDKKN VNQKC!")
```
Which should output:

HELLO WORLD!

We have created a Translator, set its key (alphabet shift) to 1 and called the method translate to uncover the secret message.

Note: Since Translators are meant to be used on encrypted text, here the method translate actually shifted the alphabet by 1 back, not forward. You can also use the method decode, which is just an alias for translate and is maybe more semantically correct.

We can also revert the process with encode:

```
>>> t.encode("Hello World!")
'GDKKN VNQKC!'
```
And that's about it! But there are some more advanced uses too.

Some translators come with the graphicEncode method, which returns typically a 2d bool NumPy array that we can then draw with pycrypt's plot\_array function:

```
t = pc.MorseCodeTranslator()
pc.plot_array(t.graphicEncode("SI\nRN\nSI\nNU\nWN\nSI"))
```
This will draw an image in a new window:

In this example, MorseCodeTranslator's graphicEncode splits the input in lines and concatenates the Morse code characters, that represent the 1s and 0s (black and white squares). You can alter the functionality with some optional arguments.

You can also play around with the interactiveTranslate method, which just cyclically takes standard input, so you could see intermediate results.

And that's about all the functionality you can expect from Translators. Easy enough, isn't it?

## <span id="page-11-2"></span>**2.4.2 Making your own Translator**

Before we will extend the Translator interface, we should see its methods from the API:

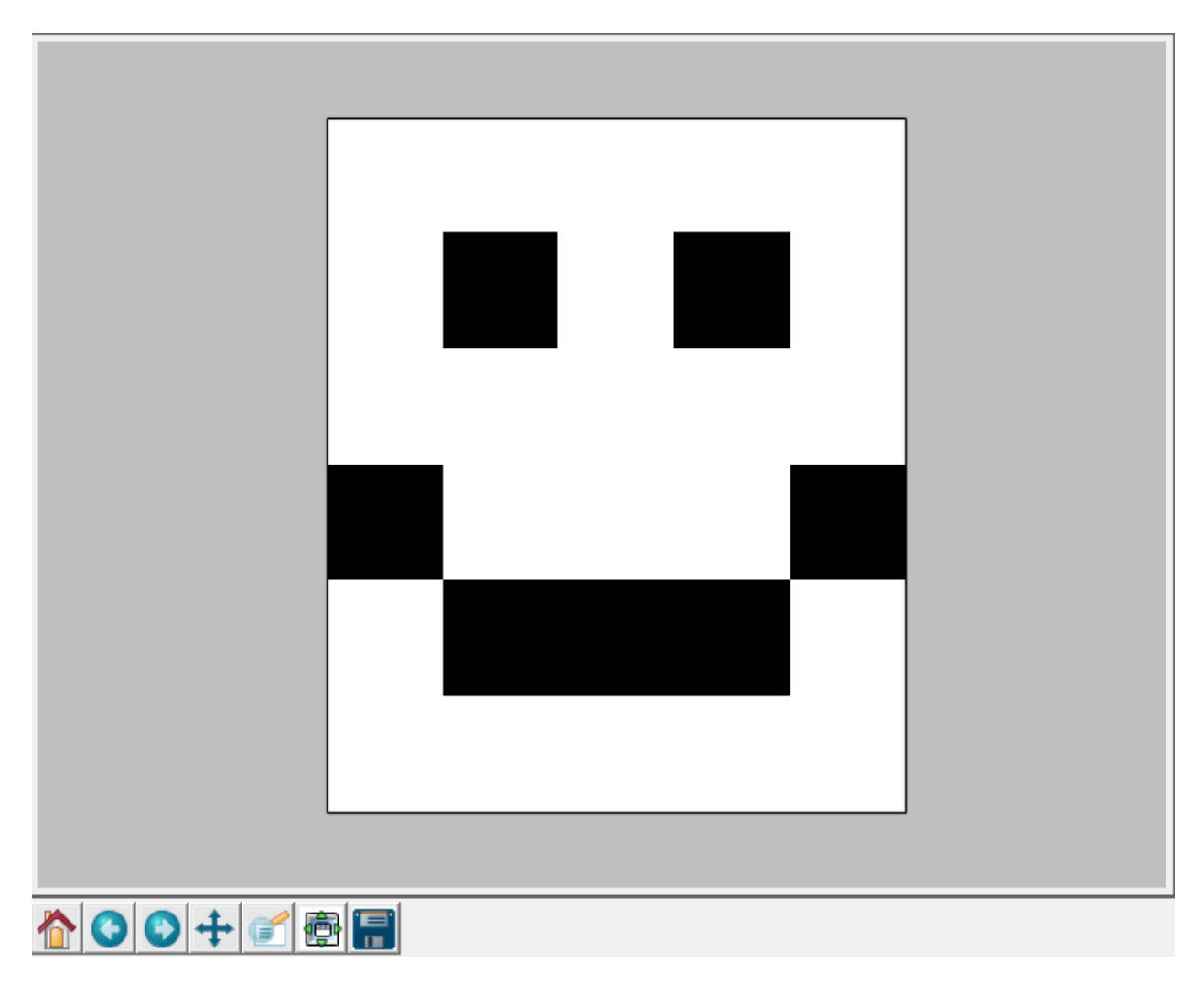

Fig. 2.1: SI RN SI NU WN SI

#### <span id="page-13-5"></span><span id="page-13-4"></span>**translator Module**

```
class pycrypt.translators.translator.Translator
     Abstract class for translating standard ciphers (i.e. Morse Code)
     key = []
     translate(*args)
          Base method for decoding a cipher
     interactiveTranslate()
          For quick translating with each character typed from the user, type ! to remove last characters
     encode(*args)
          Reversed translation
     decode(*args)
          Just and alias for translate
     graphicEncode(*args)
          Return in numpy array for easy plotting
     parseInput(cipher)
          Standardize input to a list, values preferably integers indexed from 0
     setKey(key)
```
All you have to do when inheriting from Translator is to implement the translate method. Optionally, you can implement encode and maybe even graphicEncode. parseInput is meant to be just an internal method and implementing it is optional, but pycrypt's standard is to always make the cipher uppercase. For examples, see to source of some implementations.

## <span id="page-13-0"></span>**2.4.3 Further reading**

```
To check out all Translators, see the API:
```
See also:

**Translators** 

## <span id="page-13-1"></span>**2.5 KeyGenerators**

KeyGenerators handle generating keys (that was unexpected) for specific translators. They are intended to be used with Solvers, supplementing keys which the Solvers will then try out and process. They can implement generating all keys (for brute force solving), mutating a key (for genetic algorithms), or anything you would need for a specific Solver.

## <span id="page-13-2"></span>**2.5.1 Basic usage**

Most of pycrypt's KeyGenerators have a method getAllKeys, which usually returns a python generator:

```
>>> import pycrypt as pc
>>> import itertools
>>> kg = pc.CombinationKeyGenerator()
>>> for i in itertools.islice(kg.getAllKeys(), 30):
>>> print i
```
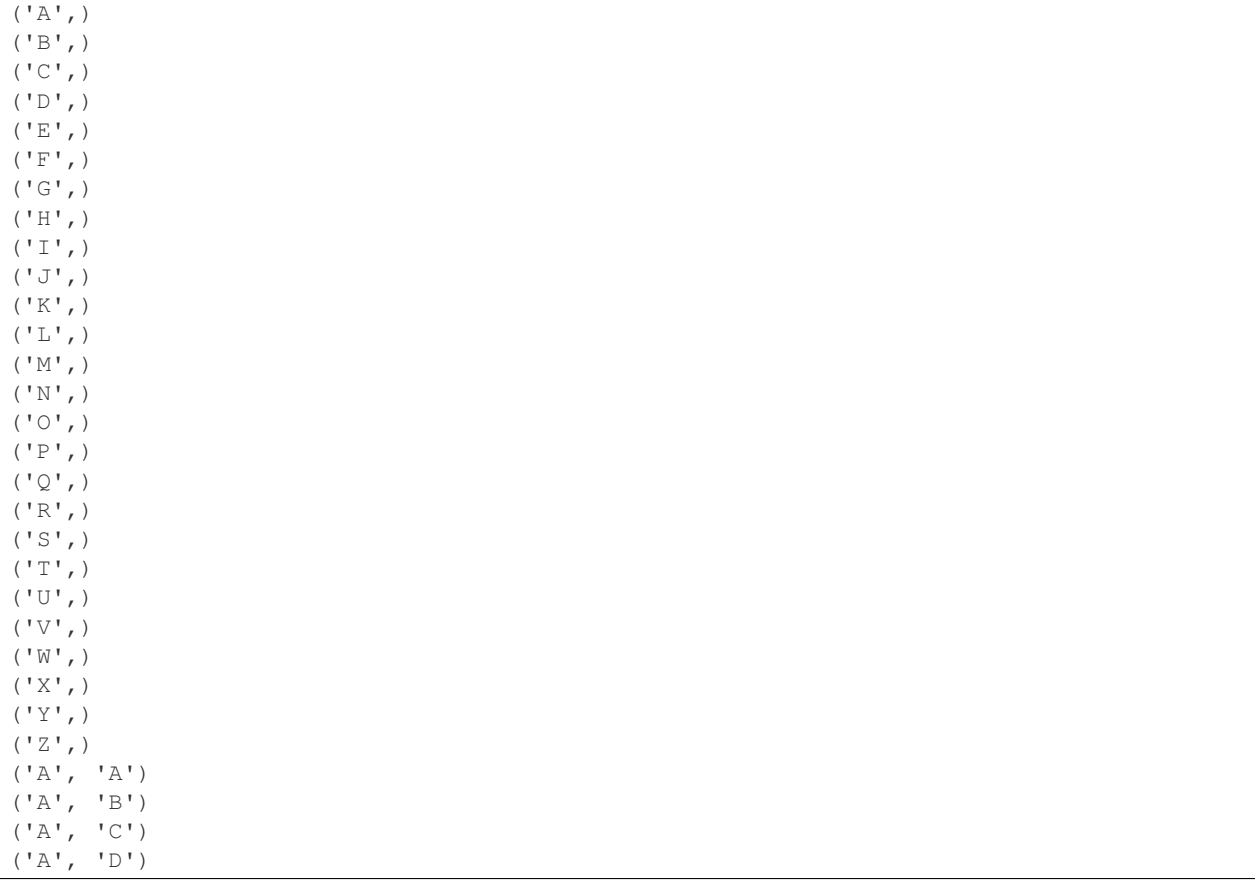

Tip: itertools is a great python module for working with iterators (generators in this case). It is really handy and has many different uses. You can see the docs [here.](http://docs.python.org/2/library/itertools.html)

Here we use itertools.islice to look at the first 30 results that our CombinationKeyGenerator provides. As you might expect, it returns every possible combination of letters. Usually, you can also set some rules for the keys generated:

```
>>> kg.length_range = (3, 10)
>>> for i in itertools.islice(kg.getAllKeys(), 5):
>>> print i
('A', 'A', 'A')
('A', 'A', 'B')
('A', 'A', 'C')
('A', 'A', 'D')
('A', 'A', 'E')
```
You can use getRandomKey to ... well, guess:

```
>>> print kg.getRandomKey()
('Y', 'Q', 'L', 'U', 'Q')
>>> print kg.getRandomKey()
('C', 'H', 'M', 'I')
>>> print kg.getRandomKey()
('Z', 'C', 'W', 'M', 'F', 'N', 'J', 'C', 'D')
>>> print kg.getRandomKey()
('C', 'M', 'Y')
```
Notice, how the rule we set before (length range) also applies to this (and all other) method.

Now let's take a look at mutateKey, which is mainly used by the GeneticSolver. mutateKey returns a similar key based on the random number generator. The entropy can be changed with the randFunc lambda function passed as an optional argument:

```
>>> kg.mutateKey("HELLO")
('H', 'E', 'L', 'L', 'J', 'Z')
>>> kg.mutateKey("HELLO")
('H', 'E', 'L', 'P', 'O')
>>> kg.mutateKey("HELLO")
('H', 'E', 'L', 'L', 'O', 'M')
>>> kg.mutateKey("HELLO")
('H', 'N', 'L', 'L', 'O')
>>> kg.mutateKey("HELLO")
('H', 'E', 'L', 'L', 'L')
```
### <span id="page-15-0"></span>**2.5.2 Making your own KeyGenerator**

If you're trying to solve a simpler cipher and all of the possible keys can be tried out in a reasonable time, you can implement only the getAllKeys method. It is preferred to return a generator, as its lazy evaluation uses almost no memory. For the more complicated ciphers (like the substitution cipher), you should implement getRandomKey and mutateKey.

Tip: It's great to make some applicable rules to the KeyGenerator. You can then change them interactively during the actual cipher solving and help the solving process head the right way.

### <span id="page-15-1"></span>**2.5.3 Further reading**

To check out all KeyGenerators, see the API:

See also:

KeyGenerators

## <span id="page-15-2"></span>**2.6 Scorers**

Scorers are used by Solvers to see how good a solution is. It can be anything like scoring a Sudoku grid, but usually you'll be using them to score similarity to some language. Pycrypt comes with a Scorer for English and Czech.

### <span id="page-15-3"></span>**2.6.1 Basic usage**

Let's see our EnglishScorer in action!

```
>>> import pycrypt as pc
>>> s = pc.EnglishScorer()
>>> s.score("asdsdghuioz")
0.5275818181818182
```

```
>>> s.score("Hello World")
1.0342818181818183
```
As you can see, the jumbled text scored a half of what the English text did. You might expect a bit larger difference, but this example uses just too short text. There is no normalization of the score, so you could see scores around 1 just as well as scores over 5. Usually, jumbled text scores only a small fraction.

## <span id="page-16-0"></span>**2.6.2 Making your own Scorer**

Just extend Scorer's score method and you're good to go!

If you want a LanguageScorer on the other hand, you'll need some frequency statistics, but first, let's look at the CzechScorer implementation:

```
import languagescorer
import czechfrequencies as cze
class CzechScorer(languagescorer.LanguageScorer):
        """Czech scorer, credits for frequencies go to MFF"""
        def __init__(self):
                self.setIdealNgramFrequencies([cze.monograms, cze.bigrams, cze.trigrams, cze.tetragrams]
                self.setWeights([10, 100, 1000, 10000, 100000])
```
As you can see, all you have to do is call the setIdealNgramFrequencies method to load frequency dictionaries. The setWeights just multiplies the score got from their respective n-gram frequencies (pentagrams are more relevant than monograms and pentagrams usually score much lower because of their limited dictionaries).

The frequency dictionaries are just python dict s, which have the n-grams as a key and their probability distribution as a value. The values, if all possible keys are referenced, should sum up to 1. The Czech data is generated from the files [here.](http://ufal.mff.cuni.cz/~hajic/courses/npfl067/stats/czech.html) There are only Czech and English statistics to date, but more languages are to come. Should you want to process them, you can use the ngram\_converter.py script, which comes with pycrypt.

Keep in mind, that a good Scorer should not only give good score to correct results and bad score to incorrect. It should also give half the score (or log half or something) to half correct results. This is essential, when using the genetic algorithms (and several others), to let the algorithm know, that it is on the right track. You should avoid making too big local maxima as well.

## <span id="page-16-1"></span>**2.6.3 Further reading**

To check out Scorers' source, check out the API:

See also:

**Scorers** 

## <span id="page-16-2"></span>**2.7 Solvers**

Solvers glue everything we have learned so far together. They will get some keys from a KeyGenerator, apply these keys to the cipher with a Translator and finally score these solutions with a Scorer. They will also take care of printing out progress and optional interactions (during the solving process) from the user.

To date, there are only two Solvers. Since they are so essential for pycrypt's use, we'll go over both of them.

## <span id="page-17-0"></span>**2.7.1 Basic usage**

### **BruteForceSolver**

We'll be trying to solve a [Vigenère cipher.](http://en.wikipedia.org/wiki/Vigenere_cipher) First, we will make the actual cipher:

```
import pycrypt as pc
text = "The White-bellied Sea Eagle is a large diurnal bird of prey in the family Accipitridae. A di
t = pc.VigenereTranslator(key="EGG")
cipher = t.encode(text)print cipher
```
We will get the encoded output:

OAX RABOX-UZEEDXW NXT ZTZGX BN T EVKZZ WBPKGVE UDKW JY IMXR DG MCX YVFBGR TXVBKBMMBWVX. T YBLOBGXMBQ

Since the Vigenère cipher key is only 3 characters long, the BruteForceSolver should suffice:

```
s = pc.BruteForceSolver(keyGenerator=pc.CombinationKeyGenerator(length_range= (1, 3)),translator=pc.VigenereTranslator(), scorer=pc.EnglishScorer())
s.solve(cipher)
```
The first line sets up our BruteForceSolver. CombinationKeyGenerator with small length\_range, so that we can try out all the keys, obviously VigenereTranslator as the specified Translator and EnglishScorer.

Tip: You can set the default scorer in the conf.py file

When you'll run this, you should see all of the possible keys with their respective solution previews. In 15 seconds or so, the final output will look like this:

```
Score: 0.35820 Key: ZZU Text: OAS RAWOX-PZEZDXR NXO ZTUGX WN T ZVKUZ WWPKBVE PDKR JY DMXM I
Score: 0.36785 Key: ZZV Text: OAT RAXOX-QZEADXS NXP ZTVGX XN T AVKVZ WXPKCVE QDKS JY EMXN I
Score: 0.29618 Key: ZZW Text: OAU RAYOX-RZEBDXT NXQ ZTWGX YN T BVKWZ WYPKDVE ROKT JY FMXO I
Score: 0.33593 Key: ZZX Text: OAV RAZOX-SZECDXU NXR ZTXGX ZN T CVKXZ WZPKEVE $DKU JY GMXP I
Score: 0.41876 Key: ZZY Text: OAW RAAOX-TZEDDXV NXS ZTYGX AN T DVKYZ WAPKFVE TDKV JY HMXQ I
Score: 0.33509 Key: ZZZ Text: OAX RABOX-UZEEDXW NXT ZTZGX BN T EVKZZ WBPKGVE UDKW JY IMXR I
=====Best Solution=====
Score: 2.89494237918
Key: EGG
Text: THE WHITE-BELLIED SEA EAGLE IS A LARGE DIURNAL BIRD OF PREY IN THE FAMILY ACCIPITRIDAE. A DIST
```
If we would know, that the key was a meaningful word, we could use for instance some sort of word list KeyGenerator (which, as of now, doesn't exist).

#### **GeneticSolver**

3 character long keys take about 20 seconds with the BruteForceSolver, but 4 characters would take 26 times that! That is over 8 minutes. To try out all the possible 8 character keys, it would take over 6000 years. That's where the GeneticSolver comes in. It uses a very basic [genetic algorithm.](http://en.wikipedia.org/wiki/Genetic_algorithm) But first, let's make a more complex Vigenère cipher from our sample text:

...

t.setKey("SPAMANDEGGS") cipher = t.encode(text)

**print** cipher

#### We'll get this:

ARD JGUPZ-UXSSSDQ RQW ZTZSL SR N KMNBX WPBBMNK NEMW HM WBDL HZ PCX YHTSKL ZOYDIBAYSCND. M ZDLMPUMSVU

Now let's try to solve it:

```
s = pc.Geneticsolver(keyGenerator=pc.CombinationKeyGenerator(length\_range=(1, 11)),translator=pc.VigenereTranslator(), scorer=pc.EnglishScorer())
s.solve(cipher)
```
You *should* see output similar (but maybe very different) to this:

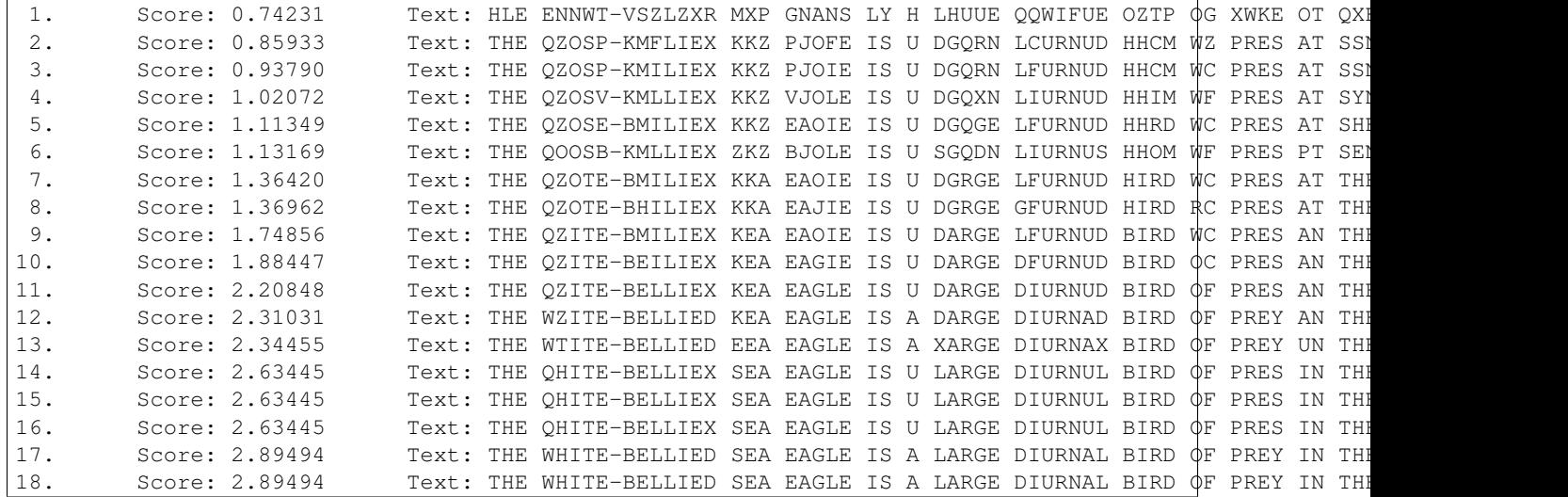

If you'll stop the process with Ctrl-C (you have to be in some sort of interactive shell), you'll see the last evolution:

```
18. Score: 2.89494 Text: THE WHITE-BELLIED SEA EAGLE IS A LARGE DIURNAL BIRD OF PREY IN THI
Evolution interrupted! Setting starting point to continue
=====Best Solution=====
Score: 2.89494237918
Key: ['S', 'P', 'A', 'M', 'A', 'N', 'D', 'E', 'G', 'G', 'S']
Text: THE WHITE-BELLIED SEA EAGLE IS A LARGE DIURNAL BIRD OF PREY IN THE FAMILY ACCIPITRIDAE. A DIST
```
Warning: Right now, it is not unusual for the genetic algorithm to get stuck in a local maxima. It does not happen often, but when it does, just restart the script. It shouldn't happen in the future, as many improvements are planned to the actual algorithm as well as some more tools to help to resolve this problem.

As you can see, the GeneticSolver can prove to be highly effective. You'll want to use them in most cases, however, if you can try out all the keys in a reasonable time, BruteForceSolver is a better choice, as the GeneticSolver can prove unreliable sometimes.

### <span id="page-18-0"></span>**2.7.2 Advanced usage**

Let's move on to a more complex case of a cipher, such as a substitution cipher. Again, we'll make the encoded text first:

```
t = pc.SubstitutionTranslator()
t.setKey(dict(zip(pc.alphabet, reversed(pc.alphabet))))
cipher = t.encode(text)
```
**print** cipher

We set the SubstitutionTranslator key to a reversed alphabet (which produces a very simple cipher), but we could have chosen any possible unordered alphabet, this is just for illustration. We'll end up with this cipher:

GSV DSRGV-YVOORVW HVZ VZTOV RH Z OZITV WRFIMZO YRIW LU KIVB RM GSV UZNROB ZXXRKRGIRWZV. Z WRHGRMXGRE

Now we will attempt to solve it with the GeneticSolver:

```
s = pc. GeneticSolver(keyGenerator=pc. SubstitutionKeyGenerator(),
         translator=pc.SubstitutionTranslator(), scorer=pc.EnglishScorer())
s.solve(cipher)
```
Unless you are very lucky, you will see that the substitution cipher is much harder to solve. You might even want to restart a few times. Let's see an example output:

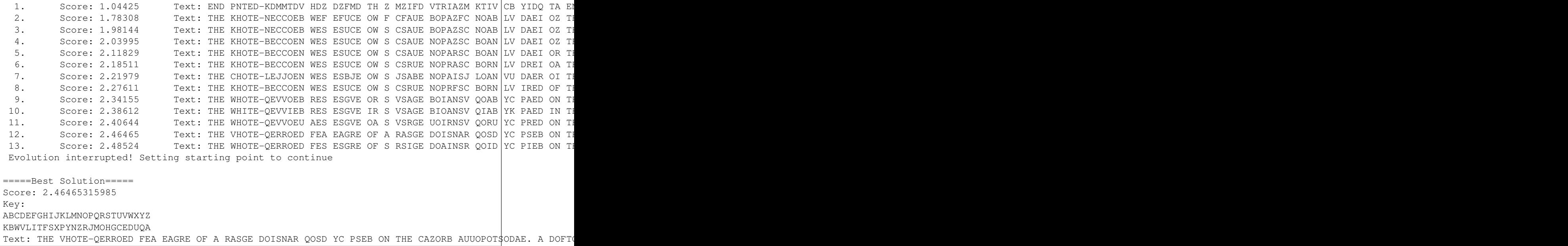

At the end, we have stopped the process with Ctrl-C. If you are using an interactive python shell (e.g. regular commandline python, ipython or IDLE's python shell), you should be able to continue issuing commands.

#### **Interactive mode**

The ability to interrupt the process is very useful, as we can *help* the Solver. You might want to play around with different settings for the algorithm (like population size or the randomness of mutations). But we can have a more direct control. For instance, if we take a look at the last evolution from our last example:

13. Score: 2.48524 Text: THE WHOTE-QERROED FES ESGRE OF S RSIGE DOAINSR QOID YC PIEB ON THE

We can tell, that the "THE" is probably right. We can then lock it in place, so further evolution doesn't change it.

**>>>** s.lock("THE")

GeneticSolver's lock processes the arguments and the just calls its keyGenerator's lock to add some rules. If no key is set (as an optional argument), it locks according to the key from the last evolution. If we, for example, would know that A translates to Z (which it does), we could call SubstitutionKeyGenerator's lock directly:

**>>>** s.keyGenerator.lock('A', 'Z')

Also now that we have some readable results, we can increase the randomness a bit:

**>>>** s.keyGenerator.randFunc = **lambda** x: x \*\* 3

When the SubstitutionKeyGenerator calculates how many elements to swap around, it gets a random value between 0 and 1. It is then put through its rand Func. The default is lambda  $x: x \star * 6$ , so now, it will tend to swap more characters.

**Tip:** If, for any reason, you want to start the evolution again while keeping the locks, you can do:

```
>>> s.setStartingPoint(None)
```
Now, let's continue the evolution:

**>>>** s.solve(cipher)

...

You may have to set up some more locks, but in the end, you should end up with this:

```
17. Score: 2.89556 Text: THE WHITE-BELLIED SEA EAGLE IS A LARGE DIURNAL BIRD OF PREY IN TI
Evolution interrupted! Setting starting point to continue
=====Best Solution=====
Score: 2.89555799257
Key:
ABCDEFGHIJKLMNOPQRSTUVWXYZ
ZYXWVUTSRQPONMLKJIHGFEDCBA
Text: THE WHITE-BELLIED SEA EAGLE IS A LARGE DIURNAL BIRD OF PREY IN THE FAMILY ACCIPITRIDAE. A DIST
```
As we can see, the correct key is in fact the reversed alphabet.

## <span id="page-20-0"></span>**2.7.3 Making your own Solver**

All you have to do is to implement the solve method. You should be supporting the startingPoint variable, as it is a useful feature. For printing, there are prepared the printer and lastPrint methods. (TODO)

### <span id="page-20-1"></span>**2.7.4 Next steps**

We have covered Solvers, which is the last part of pycrypt. You should be now able to use it efficiently.

Next, we will go over some useful external modules, which could come in handy.

If you want more guidelines, you can see example uses on ciphers from real cryptography game (hopefully regularly updated).

## <span id="page-20-2"></span>**2.7.5 Further reading**

To see the source code of Solvers, you can refer to the API:

See also:

Solvers

## <span id="page-21-0"></span>**2.8 What's new in v0.2**

Apart from some bug fixes and improvements, version 0.2 of pycrypt came with some new features. Let's break them down:

## <span id="page-21-1"></span>**2.8.1 The island model**

The biggest improvement in pycrypt is that it's now multi-threaded. It can now eat up all your processing power and is about 4 (or equivalent to your number of cores) times faster.

The new ThreadedGeneticSolver has the same interface as GeneticSolver, but runs as many instances of GeneticSolver as you have cores (you can change that with the num\_processes argument). They don't just run separated though, every 10 iterations (set by migration\_iterations) the "islands" exchange their best individuals in a cyclic pattern.

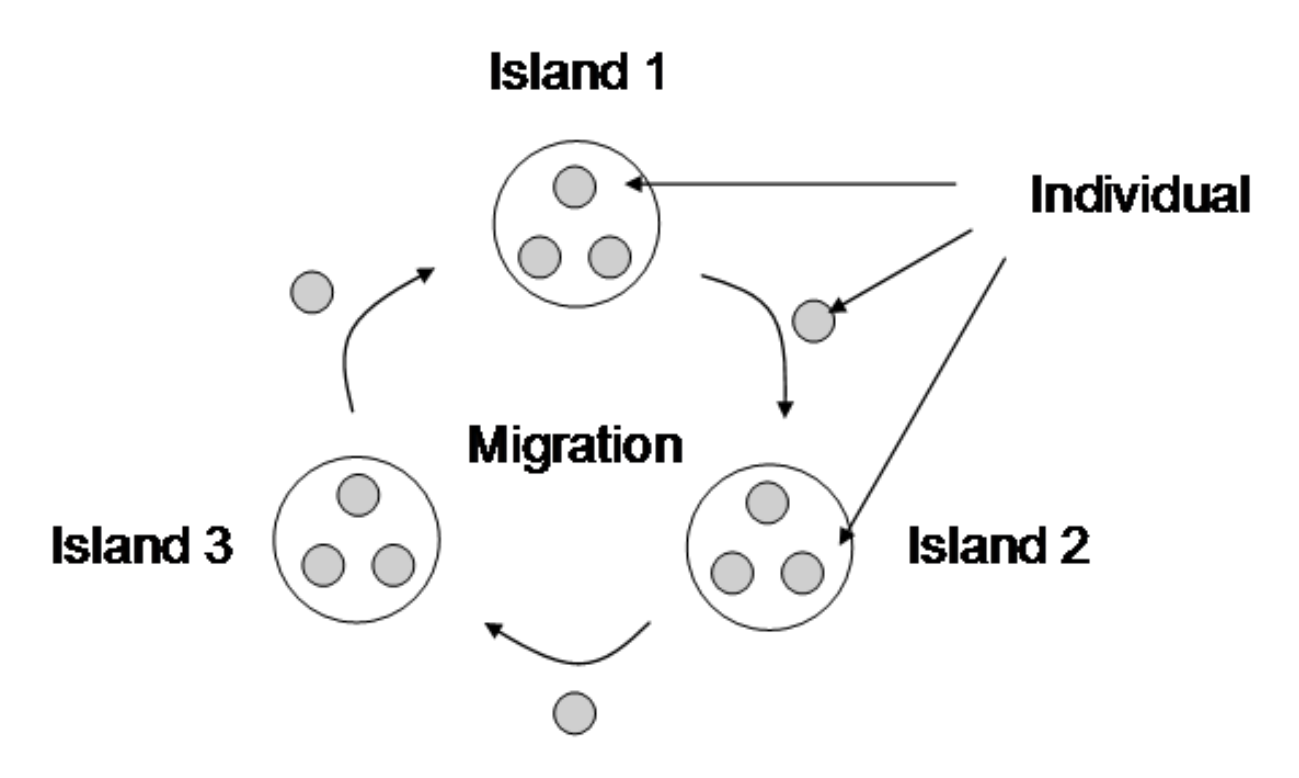

This strategy makes it a lot better, mainly because the evolution doesn't get stuck in local maxima as much now. If we look at a plot of an evolution with ThreadedGeneticSolver:

Even though island 2 got behind, the other islands helped it get back up to speed on iteration 20 (migrations occur on every tenth iteration).

Warning: The interactive interruption of ThreadedGeneticSolver doesn't work so well. On different OSes happen different problems, the safest bet is just to set the iteration max and wait for the evolution to actually finish.

This brings us to another feature:

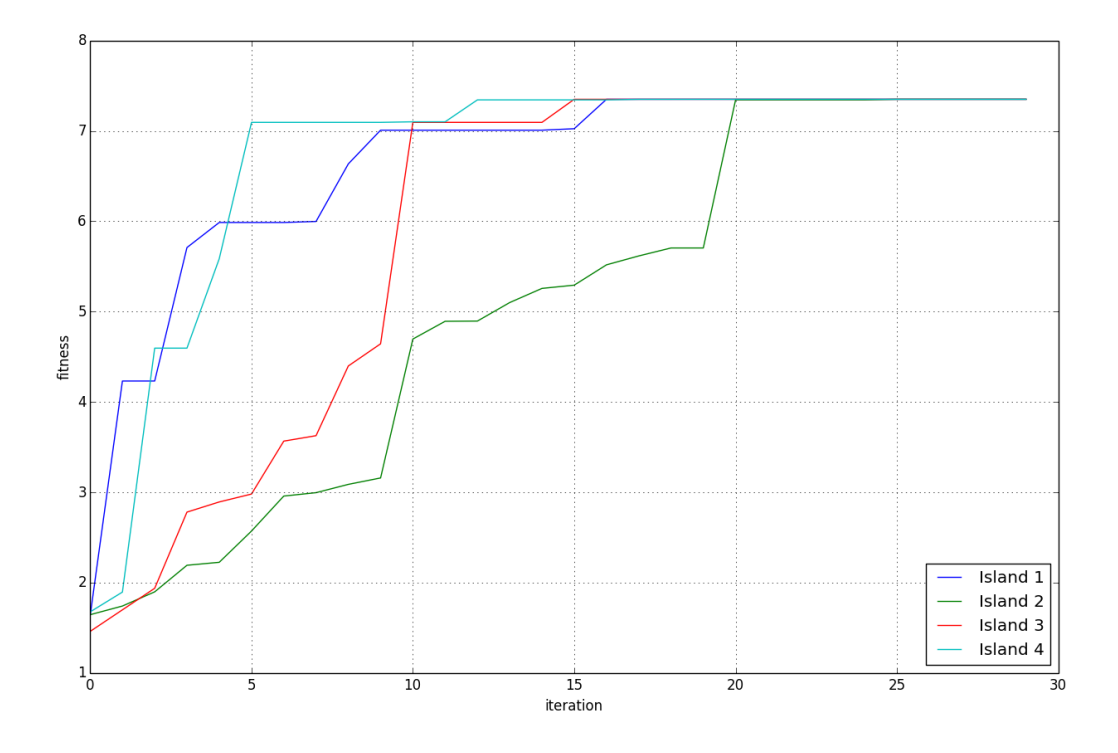

## <span id="page-22-0"></span>**2.8.2 Evolution plotting**

Both ThreadedGeneticSolver and GeneticSolver now support the plotLog method, you just need to enable logging with log=True. Let's take a look at GeneticSolver plot:

This proved to be very helpful during development, as it revealed some quirks the algorithms had.

## <span id="page-22-1"></span>**2.8.3 Crossovers**

Initially, pycrypt didn't include crossovers in its genetic algorithms. That was because permutations (which are used as keys for substitution ciphers) aren't easily crossed over. Inspired by the algorithm described [here](http://www.cs.colostate.edu/~genitor/1995/permutations.pdf) (the order crossover 1), along with some standard algorithms as 1 and 2 point crossovers and tournament selection, they are now implemented.

I think that this added some not insignificant boost, but it's not easily measured.

## <span id="page-22-2"></span>**2.8.4 Temperature scaling**

Another experimental feature, which is based on cooling down the mutations as the fitness gets better. It works a bit different in pycrypt - with high temperature, the most frequent letters like 'E', 'T' and 'A' get switched. As the evolution progresses, less frequent letters get switched, so that the finishing touches on the solution are made.

This approach didn't prove very useful though, so I turned it off by default. I think it is because he biggest problems are local maxima and they don't necessarily have the infrequent letters wrong, so the evolution gets stuck even more.

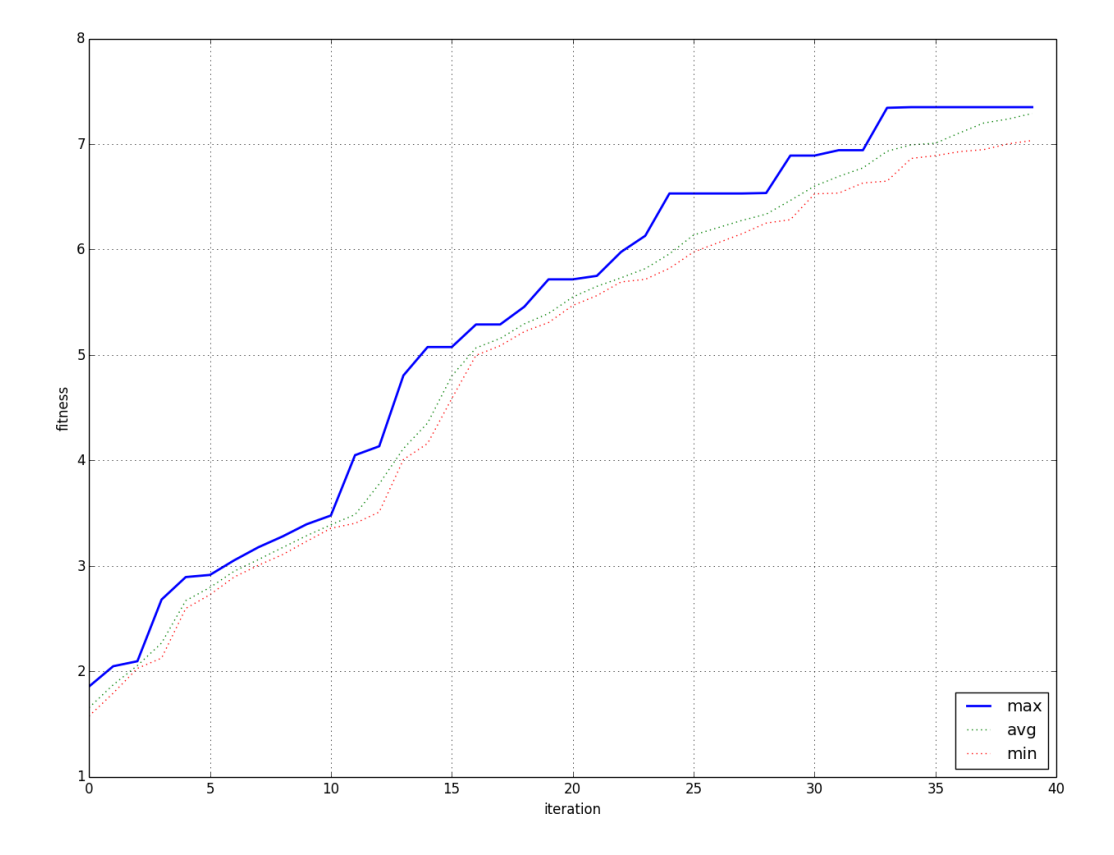

## <span id="page-24-6"></span><span id="page-24-0"></span>**2.8.5 Cached scoring**

The scoring is the performance bottleneck of pycrypt. All scoring is now cached, so if you score an individual twice, the score gets computed only once. This is managed by the cache decorator in the utils module and it can be applied to any function or method you want.

## <span id="page-24-1"></span>**2.8.6 Easier installation**

Pycrypt is now structured as a legit python package with requirements done finally right, so you can install it quickly with:

\$ pip install "git+https://github.com/PrehistoricTeam/pycrypt.git@master#egg=pycrypt"

I might even consider getting pycrypt on PyPI in the near future.

## <span id="page-24-2"></span>**2.9 API**

### <span id="page-24-3"></span>**2.9.1 pycrypt package**

#### **pycrypt.keygenerators package**

**Submodules**

<span id="page-24-4"></span>**pycrypt.keygenerators.combinationkeygenerator module**

class pycrypt.keygenerators.combinationkeygenerator.**CombinationKeyGenerator**(*alphabet='ABCDEFGH.* 

*rand\_func=<function <lambda>>*, *length\_range=(1*, *6)*, *\*\*kwargs*)

Bases: [pycrypt.keygenerators.keygenerator.KeyGenerator](#page-25-0)

#### **getRandomKey**(*length=None*) If length is None, random from range is set

**getAllKeys**()

Generator of all combinations from shortest to longest from length\_range

**mutateKey**(*key*)

Changes random number of elements, randomly changes length by 1

#### <span id="page-24-5"></span>**pycrypt.keygenerators.crossovers module**

```
pycrypt.keygenerators.crossovers.point1(parent1, parent2)
     Basic 1 point crossover for lists
```

```
pycrypt.keygenerators.crossovers.point2(parent1, parent2)
     Basic 2 point crossover for lists
```

```
pycrypt.keygenerators.crossovers.permutation(parent1, parent2)
     Crossover for permutations, parents should be dicts. Inspired by order crossover 1 from
     http://www.cs.colostate.edu/~genitor/1995/permutations.pdf
```
<span id="page-25-4"></span>Note that crossing over two same individuals won't always return the same.

class pycrypt.keygenerators.crossovers.**Tournament**(*crossover\_func=<function point2>*,

*tournament\_size=20*, *crossovers=6*)

Basic tournament selector for crossovers

#### **crossover**(*population*)

Returns a list of new offsprings from population

#### <span id="page-25-1"></span>**pycrypt.keygenerators.keygenerator module**

<span id="page-25-0"></span>class pycrypt.keygenerators.keygenerator.**KeyGenerator**(*crossover=<pycrypt.keygenerators.crossovers.Tournament instance>*, *\*\*kwargs*)

Bases: object

Abstract class for generating keys for specific Translator

**getRandomKey**() Random key i.e. for starting genetic population

**getAllKeys**() Get all possible keys, python generator preferably

**mutateKey**(*key*) For genetics - get similar key

**crossover**(*population*) For genetics - get some new offsprings

#### <span id="page-25-2"></span>**pycrypt.keygenerators.numberkeygenerator module**

class pycrypt.keygenerators.numberkeygenerator.**NumberKeyGenerator**(*max\_number=26*, *rand\_func=<function <lambda>>*,

Bases: [pycrypt.keygenerators.keygenerator.KeyGenerator](#page-25-0)

**getRandomKey**()

#### **getAllKeys**()

#### **mutateKey**(*key*)

Change randFunc for different transformation number after random.random

#### <span id="page-25-3"></span>**pycrypt.keygenerators.permutationkeygenerator module**

class pycrypt.keygenerators.permutationkeygenerator.PermutationKeyGenerator(*sequence='ABCDEFGH* 

*rand\_func=<function <lambda>>*,

*\*\*kwargs*)

Bases: [pycrypt.keygenerators.substitutionkeygenerator.SubstitutionKeyGenerator](#page-26-0)

**getRandomKey**()

#### **getAllKeys**()

Returns all permutations in lexicographic order (according to indexing in the given sequence)

*\*\*kwargs*)

### <span id="page-26-3"></span>**mutateKey**(*key*)

Swaps random number of elements around

#### **lock**(*indx*, *value*)

Lock an index of the key, so that the other functions return only keys with the set value on the given index

**unlock**(*indx*)

#### <span id="page-26-1"></span>**pycrypt.keygenerators.substitutionkeygenerator module**

<span id="page-26-0"></span>class pycrypt.keygenerators.substitutionkeygenerator.**SubstitutionKeyGenerator**(*alphabet='ABCDEFGHIJKLMNOPQRSTUVWXYZ'*,

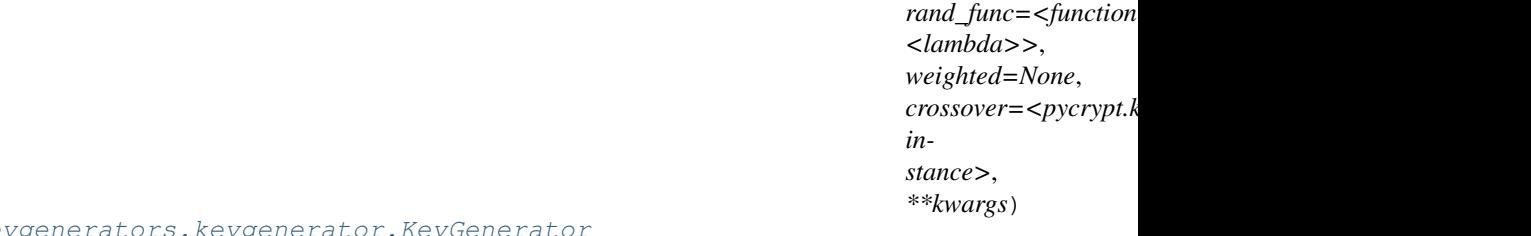

Bases: pycrypt.keygenerators.keygenerator.KeyGe

#### **getRandomKey**(*\_return\_list=False*)

#### **getAllKeys**(*\_return\_list=False*)

Generator of all keys in lexicographic order (according to indexing in the given alphabet)

**mutateKey**(*key*, *\_return\_list=False*, *temp=1*) Swaps random number of elements around

#### **lock**(*element*, *value=None*, *key=None*)

Lock an element of the key, so that the other functions return only keys with the set value

**unlock**(*element*)

**clearLock**()

#### <span id="page-26-2"></span>**pycrypt.keygenerators.test\_crossovers module**

class pycrypt.keygenerators.test\_crossovers.**TestCrossovers**(*methodName='runTest'*) Bases: unittest.case.TestCase

**test\_point1**()

```
test_point2()
```
**test\_permutation**()

#### <span id="page-27-7"></span><span id="page-27-1"></span>**Module contents**

#### **pycrypt.scorers package**

**Submodules**

**pycrypt.scorers.cgetngramfrequencies module**

#### <span id="page-27-2"></span>**pycrypt.scorers.czechfrequencies module**

Czech frequencies, extract from <http://ufal.mff.cuni.cz/~hajic/courses/npfl067/stats/czech.html> data from 564532247 characters, kept only most relevant for speed

#### <span id="page-27-3"></span>**pycrypt.scorers.czechscorer module**

class pycrypt.scorers.czechscorer.**CzechScorer** Bases: [pycrypt.scorers.languagescorer.LanguageScorer](#page-27-0)

Czech scorer, credits for frequencies go to MFF

#### <span id="page-27-4"></span>**pycrypt.scorers.englishfrequencies module**

#### <span id="page-27-5"></span>**pycrypt.scorers.englishscorer module**

class pycrypt.scorers.englishscorer.**EnglishScorer** Bases: [pycrypt.scorers.languagescorer.LanguageScorer](#page-27-0)

English scorer, frequencies got from interwebz

#### <span id="page-27-6"></span>**pycrypt.scorers.languagescorer module**

<span id="page-27-0"></span>class pycrypt.scorers.languagescorer.**LanguageScorer** Bases: [pycrypt.scorers.scorer.Scorer](#page-28-0)

Scorer for languages based on N-grams and words

```
words = None
```
- **minWordLen** = 3
- **maxWordLen** = 10
- **log** = False

```
ngramWeights = None
```

```
wordWeight = 0
```
**unidec** = True

```
setIdealNgramFrequencies(freqs)
```

```
loadWordList(path, minwordlen=3, maxwordlen=10)
    Load words from file, 1 word per line
```

```
setWeights(ngram_weights, word_weight=0)
```
Score multipliers, ngram\_weights is list corresponding to ideal frequencies when something is 0, it's ignored when scoring

```
getNgramFrequencies(text, length)
```
Get dictionary of frequencies of N-grams (of given length)

```
scoreNgrams(text)
```

```
scoreWords(text)
```
**score**(*\*args*, *\*\*kwargs*)

#### **pycrypt.scorers.ngram\_converter module**

#### <span id="page-28-2"></span>**pycrypt.scorers.scorer module**

<span id="page-28-0"></span>class pycrypt.scorers.scorer.**Scorer** Abstract class for scoring strings (i.e. language resemblance)

**score**(*text*) Get score of a string

#### <span id="page-28-1"></span>**Module contents**

#### **pycrypt.solvers package**

**Submodules**

<span id="page-28-3"></span>**pycrypt.solvers.bruteforcesolver module**

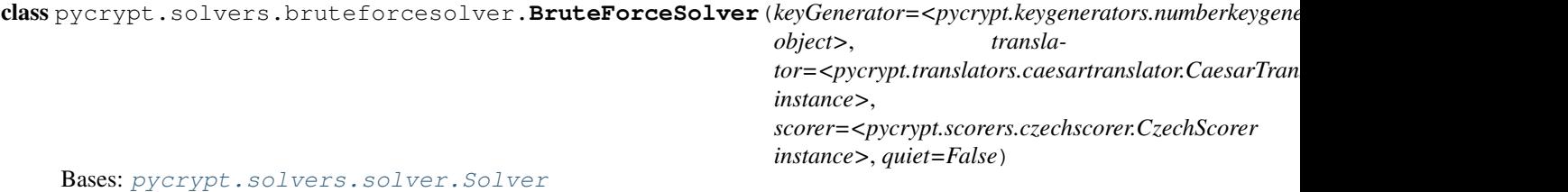

Tries out all possible solutions

**solve**(*text=None*, *return\_all\_keys=False*)

**lastPrint**(*key*, *score*, *text=None*)

**setKeyGenerator**(*keyGenerator*)

**setStartingPoint**(*startingPoint*)

#### <span id="page-29-4"></span><span id="page-29-1"></span>**pycrypt.solvers.geneticsolver module**

```
class pycrypt.solvers.geneticsolver.GeneticSolver(keyGenerator=None, transla-
                                                         tor=<pycrypt.translators.substitutiontranslator.SubstitutionTranslator
                                                         instance>,
                                                         scorer=<pycrypt.scorers.czechscorer.CzechScorer
                                                         instance>, population_size=20,
                                                         mutations=20, ran-
                                                         dom_starting_population=1000,
                                                         quiet=False, exclude_tried=False,
                                                         log=False, crossover=True,
                                                         temperature=False, tempera-
```
*ture\_func=<function <lambda>>*)

Bases: [pycrypt.solvers.solver.Solver](#page-29-0)

Uses own genetic algorithm, calls KeyGenerators mutateKey method

- **solve**(*text=None*, *iterations=0*, *return\_all\_keys=False*) Set iterations to 0 for infinite loop
- **printer**(*key*, *score*, *text=None*, *iterations=None*) Gets the best sample in population in every cycle
- **setStartingPoint**(*startingPoint*) Starting population -> can be list
- **lock**(*string*, *key=None*) Lock character in the keyGenerator for the given key, if None, startingPoint key is used

**plotLog**()

#### <span id="page-29-2"></span>**pycrypt.solvers.solver module**

```
class pycrypt.solvers.solver.Solver(keyGenerator, translator=None,
                                   scorer=<pycrypt.scorers.czechscorer.CzechScorer in-
                                   stance>)
```
Bases: object

Abstract class for connecting KeyGenerators, Scorers and optionally Translators

**solve**(*text=None*)

Find best scored key for the given text (if None, the key itself will be scored) Returns best (score, key) pair

**setStartingPoint**(*startingPoint*)

Set where the solve method should start (useful for continuing genetics)

**score**(*key*, *text=None*, *return\_ciphered=True*)

```
printer(key, score, text=None)
     Callback method for every key generated and scored
```
**lastPrint**(*key*, *score*, *text=None*) Callback method for last and best result

#### <span id="page-29-3"></span>**pycrypt.solvers.threadedgeneticsolver module**

```
pycrypt.solvers.threadedgeneticsolver.mapper(solver)
```
<span id="page-30-3"></span>class pycrypt.solvers.threadedgeneticsolver.**ThreadedGeneticSolver**(*keyGenerator=<pycrypt.keygenerators.* 

*object>*, *transla* $tor = *pycrypt.transpose*.$ *instance>*, *scorer=<pycrypt.scorers.czechscorer.CzechScorer instance>*, *num\_processes=None*, *migration\_iterations=10*, *migration\_size=10*, *quiet=False*, *log=False*, *\*\*kwargs*)

Bases: [pycrypt.solvers.solver.Solver](#page-29-0)

Implements the island model using GeneticSolver

**solve**(*text=None*, *iterations=0*, *return\_all\_keys=False*) Paralelized GeneticSolver's solve. Note that you can't interrupt the evolution as you could normally.

**printer**(*key*, *score*, *text=None*, *iterations=None*) Gets the best sample in population in every cycle

**setStartingPoint**(*startingPoint*)

**lock**(*string*, *key=None*)

**plotLog**()

<span id="page-30-0"></span>**Module contents**

**pycrypt.translators package**

**Submodules**

<span id="page-30-1"></span>**pycrypt.translators.asciitranslator module**

class pycrypt.translators.asciitranslator.**ASCIITranslator** Bases: [pycrypt.translators.translator.Translator](#page-13-3)

Simple ASCII translation using unichr

**parseInput**(*cipher*)

**translate**(*cipher*)

**encode**(*cipher*)

#### <span id="page-30-2"></span>**pycrypt.translators.binarytranslator module**

class pycrypt.translators.binarytranslator.**BinaryTranslator**(*start\_with\_one=False*) Bases: [pycrypt.translators.translator.Translator](#page-13-3)

**startWithOne** = False

**setStartWithOne**(*b*)

<span id="page-31-3"></span>**parseInput**(*cipher*) **translate**(*cipher*) **encode**(*cipher*) **graphicEncode**(*cipher*)

#### <span id="page-31-0"></span>**pycrypt.translators.brailletranslator module**

```
class pycrypt.translators.brailletranslator.BrailleTranslator
    Bases: pycrypt.translators.translator.Translator
```
Braille, translation formats: swza is T (qw as zx)

```
key = {'': ' ', 'qzx': 'U', 'azws': 'T', 'qzs': 'O', 'qzw': 'M', 'qzwx': 'X', 'aw': 'I', 'q': 'A', 'qaw': 'F', 'qas': 'H', 'qaz': '
```
**parseInput**(*cipher*)

**translate**(*cipher*)

**encode**(*cipher*)

**graphicEncode**(*cipher*)

#### <span id="page-31-1"></span>**pycrypt.translators.caesartranslator module**

```
class pycrypt.translators.caesartranslator.CaesarTranslator(key=13)
    Bases: pycrypt.translators.translator.Translator
```
Simple alphabet rotation, default ROT13

**parseInput**(*cipher*)

**translate**(*cipher*)

**encode**(*cipher*)

#### <span id="page-31-2"></span>**pycrypt.translators.morsecodetranslator module**

class pycrypt.translators.morsecodetranslator.**MorseCodeTranslator** Bases: [pycrypt.translators.translator.Translator](#page-13-3)

Morse Code, translation formats: .-//-...; ., ...; [[0,1],[1,0,0,0]]

 $key = \{?; !'; !; !...; !; !; !...; !; !4; !...; !5; !...; !B; !...; !X; !...; R; !...; !W; !...+; !2; !.!4; !1; !...; !3; !...; !1; !...; !1; !...; !1; !...; !1; !...; !1; !...; !1; !...; !1; !...; !1; !...; !1; !...; !1; !...; !1; !...; !1; !...; !1; !...; !1; !...; !1; !...; !1; !...; !1; !...; !1; !...; !1; !...; !1; !...; !1; !...; !1; !...; !1; !...; !1; !$ 

**parseInput**(*cipher*)

**translate**(*cipher*)

**encode**(*cipher*)

**graphicEncode**(*cipher, gkey={'-': [1], '.': [0]}*) change gkey dict to other . and - representations (i.e. '-' can be [1, 1, 1])

#### <span id="page-32-4"></span><span id="page-32-0"></span>**pycrypt.translators.numberedalphabettranslator module**

class pycrypt.translators.numberedalphabettranslator.**NumberedAlphabetTranslator** Bases: [pycrypt.translators.translator.Translator](#page-13-3)

**parseInput**(*cipher*)

**translate**(*cipher*)

**encode**(*cipher*)

#### <span id="page-32-1"></span>**pycrypt.translators.polishcrosstranslator module**

class pycrypt.translators.polishcrosstranslator.**PolishCrossTranslator**(*using\_ch=True*) Bases: [pycrypt.translators.translator.Translator](#page-13-3)

Polish cross, Ch optional as argument, input:  $q1 \rightarrow A$ ,  $c3 \rightarrow Z$ 

**key** = {'a': 3, 'c': 8, 'e': 2, 'd': 5, 'q': 0, 's': 4, 'w': 1, 'x': 7, 'z': 6}

**setUsingCh**(*using\_ch*)

**parseInput**(*cipher*)

**translate**(*cipher*)

**encode**(*cipher*)

#### **graphicEncode**(*cipher*, *three\_by\_three\_grid=False*)

Splits input to words, draws letters in words over each other. If three\_by\_three\_grid argument is False, 9x3 grid with individual letters in the polish cross will be used

#### <span id="page-32-2"></span>**pycrypt.translators.semaphoretranslator module**

class pycrypt.translators.semaphoretranslator.**SemaphoreTranslator** Bases: [pycrypt.translators.translator.Translator](#page-13-3)

Semaphore, translation format: zx is A (qwe a d zxc)

key = {'': ' ', 'ac': 'S', 'ad': 'R', 'xc': 'G', 'ea': 'Q', 'ec': 'X', 'zc': 'N', 'zx': 'A', 'ex': 'E', 'ez': 'L', 'ax': 'B', 'az': 'H', '

**parseInput**(*cipher*)

**translate**(*cipher*)

**encode**(*cipher*)

**graphicEncode**(*cipher*)

#### <span id="page-32-3"></span>**pycrypt.translators.substitutiontranslator module**

class pycrypt.translators.substitutiontranslator.**SubstitutionTranslator**(*key='ZYXWVUTSRQPONMLKJIHGFEDCBA'*) Bases: [pycrypt.translators.translator.Translator](#page-13-3)

Basic substitution, default key reversed alphabet

**setKey**(*key*)

**parseInput**(*cipher*)

**translate**(*cipher*)

<span id="page-33-4"></span>**encode**(*cipher*)

#### <span id="page-33-0"></span>**pycrypt.translators.test\_binarytranslator module**

```
class pycrypt.translators.test_binarytranslator.TestBinaryTranslator(methodName='runTest')
    Bases: unittest.case.TestCase
```
**setUp**()

**test\_translate**()

**test\_encode**()

**test\_graphicEncode**()

<span id="page-33-1"></span>**pycrypt.translators.test\_brailletranslator module**

```
class pycrypt.translators.test_brailletranslator.TestBrailleTranslator(methodName='runTest')
    Bases: unittest.case.TestCase
```
**setUp**()

**test\_translate**()

**test\_encode**()

**test\_graphicEncode**()

#### <span id="page-33-2"></span>**pycrypt.translators.test\_caesartranslator module**

```
class pycrypt.translators.test_caesartranslator.TestCaesarTranslator(methodName='runTest')
    Bases: unittest.case.TestCase
    setUp()
    test_translate()
    test_encode()
    test_parseInput()
```
#### <span id="page-33-3"></span>**pycrypt.translators.test\_morsecodetranslator module**

```
class pycrypt.translators.test_morsecodetranslator.TestMorseCodeTranslator(methodName='runTest')
    Bases: unittest.case.TestCase
```
**setUp**()

```
test_translate()
```
**test\_encode**()

**test\_graphicEncode**()

#### <span id="page-34-4"></span><span id="page-34-0"></span>**pycrypt.translators.test\_polishcrosstranslator module**

```
class pycrypt.translators.test_polishcrosstranslator.TestPolishCrossTranslator(methodName='runTest')
    Bases: unittest.case.TestCase
```
**setUp**()

**test\_translate**()

**test\_encode**()

**test\_graphicEncode**()

#### <span id="page-34-1"></span>**pycrypt.translators.test\_semaphoretranslator module**

```
class pycrypt.translators.test_semaphoretranslator.TestSemaphoreTranslator(methodName='runTest')
    Bases: unittest.case.TestCase
```
**setUp**()

```
test_translate()
```
**test\_encode**()

```
test_graphicEncode()
```
#### <span id="page-34-2"></span>**pycrypt.translators.test\_substitutiontranslator module**

class pycrypt.translators.test\_substitutiontranslator.**TestSubstitutionTranslator**(*methodName='runTest'*) Bases: unittest.case.TestCase

**setUp**()

```
test_translate()
```
**test\_encode**()

**test\_parseInput**()

**test\_setKey**()

#### <span id="page-34-3"></span>**pycrypt.translators.test\_vigeneretranslator module**

class pycrypt.translators.test\_vigeneretranslator.**TestVigenereTranslator**(*methodName='runTest'*) Bases: unittest.case.TestCase

**setUp**()

**test\_translate**()

**test\_encode**()

#### **pycrypt.translators.translator module**

```
class pycrypt.translators.translator.Translator
```
Abstract class for translating standard ciphers (i.e. Morse Code)

**key** = []

<span id="page-35-4"></span>**translate**(*\*args*) Base method for decoding a cipher

#### **interactiveTranslate**()

For quick translating with each character typed from the user, type ! to remove last characters

**encode**(*\*args*) Reversed translation

**decode**(*\*args*) Just and alias for translate

**graphicEncode**(*\*args*) Return in numpy array for easy plotting

**parseInput**(*cipher*) Standardize input to a list, values preferably integers indexed from 0

**setKey**(*key*)

#### <span id="page-35-2"></span>**pycrypt.translators.vigeneretranslator module**

```
class pycrypt.translators.vigeneretranslator.VigenereTranslator(key='A', ig-
```
*nore\_nonletters=True*)

Bases: [pycrypt.translators.translator.Translator](#page-13-3)

Adds perpetually key letters to text (Caesar with longer keys)

**parseInput**(*cipher*)

**translate**(*cipher*, *a\_is\_one=True*)

**encode**(*cipher*)

#### <span id="page-35-3"></span>**pycrypt.translators.xortranslator module**

class pycrypt.translators.xortranslator.**XorTranslator** Bases: [pycrypt.translators.translator.Translator](#page-13-3)

One time pad translator

**translate**(*cipher*)

**encode**(*cipher*)

#### <span id="page-35-1"></span>**Module contents**

## <span id="page-35-0"></span>**2.9.2 pycrypt.utils module**

pycrypt.utils.**split**(*string*)

pycrypt.utils.**line\_split**(*string*)

pycrypt.utils.**array\_concat**(*raw\_arrays*) Concats 2d numpy arrays to one big one, lines don't have to be the same size

```
pycrypt.utils.plot_array(arr)
     Plots binary 2d numpy array
```
<span id="page-36-1"></span>pycrypt.utils.**get\_frequency**(*string*, *freq\_alphabet='ABCDEFGHIJKLMNOPQRSTUVWXYZ'*, *ratio=False*)

Count frequency of given alphabet, if None, count every char. Set ratio True to divide by length

- pycrypt.utils.**plot\_dict**(*d*) Plots bar graph of dict (usually used with get\_frequency)
- pycrypt.utils.**pprint\_dict**(*d*) Prints dicts keys and values on top of each other
- pycrypt.utils.**plot\_genetic\_log**(*log*) Plots the max, min and avg fitness of the population
- pycrypt.utils.**plot\_genetic\_log\_threaded**(*log*) Plots each island individually
- pycrypt.utils.**cache**(*func*) General decorator for function caching, if called with same arguments, it is bypassed

## <span id="page-36-0"></span>**2.9.3 Module contents**

**CHAPTER 3**

**Indices and tables**

- <span id="page-38-0"></span>• genindex
- modindex
- search

<span id="page-40-0"></span>p pycrypt, [33](#page-36-0) pycrypt.keygenerators, [24](#page-27-1) pycrypt.keygenerators.combinationkeygenerator, [29](#page-32-2) [21](#page-24-4) pycrypt.keygenerators.crossovers, [21](#page-24-5) pycrypt.keygenerators.keygenerator, [22](#page-25-1) pycrypt.keygenerators.numberkeygenerator, [22](#page-25-2) pycrypt.keygenerators.permutationkeygenerator,  $^{30}$  $^{30}$  $^{30}$ [22](#page-25-3) pycrypt.keygenerators.substitutionkeygenerator, $\rm ^{30}$  $\rm ^{30}$  $\rm ^{30}$  $23$ pycrypt.keygenerators.test\_crossovers, [23](#page-26-2) pycrypt.scorers, [25](#page-28-1) pycrypt.scorers.czechfrequencies, [24](#page-27-2) pycrypt.scorers.czechscorer, [24](#page-27-3) pycrypt.scorers.englishfrequencies, [24](#page-27-4) pycrypt.scorers.englishscorer, [24](#page-27-5) pycrypt.scorers.languagescorer, [24](#page-27-6) pycrypt.scorers.scorer, [25](#page-28-2) pycrypt.solvers, [27](#page-30-0) pycrypt.solvers.bruteforcesolver, [25](#page-28-3) pycrypt.solvers.geneticsolver, [26](#page-29-1) pycrypt.solvers.solver, [26](#page-29-2) pycrypt.solvers.threadedgeneticsolver, [26](#page-29-3) pycrypt.translators, [32](#page-35-1) pycrypt.translators.asciitranslator, [27](#page-30-1) pycrypt.translators.binarytranslator, [27](#page-30-2) pycrypt.translators.brailletranslator, [28](#page-31-0) pycrypt.translators.caesartranslator, [28](#page-31-1) pycrypt.translators.morsecodetranslator, [28](#page-31-2) pycrypt.translators.numberedalphabettranslator, pycrypt.translators.polishcrosstranslator,  $29$ pycrypt.translators.semaphoretranslator, pycrypt.translators.substitutiontranslator, [29](#page-32-3) pycrypt.translators.test\_binarytranslator, [30](#page-33-0) pycrypt.translators.test\_brailletranslator, pycrypt.translators.test\_caesartranslator, pycrypt.translators.test\_morsecodetranslator, [30](#page-33-3) pycrypt.translators.test\_polishcrosstranslator, [31](#page-34-0) pycrypt.translators.test\_semaphoretranslator, [31](#page-34-1) pycrypt.translators.test\_substitutiontranslator, [31](#page-34-2) pycrypt.translators.test\_vigeneretranslator, [31](#page-34-3) pycrypt.translators.translator, [10](#page-13-4) pycrypt.translators.vigeneretranslator, [32](#page-35-2) pycrypt.translators.xortranslator, [32](#page-35-3) pycrypt.utils, [32](#page-35-0)

[29](#page-32-0)

### Index

## A

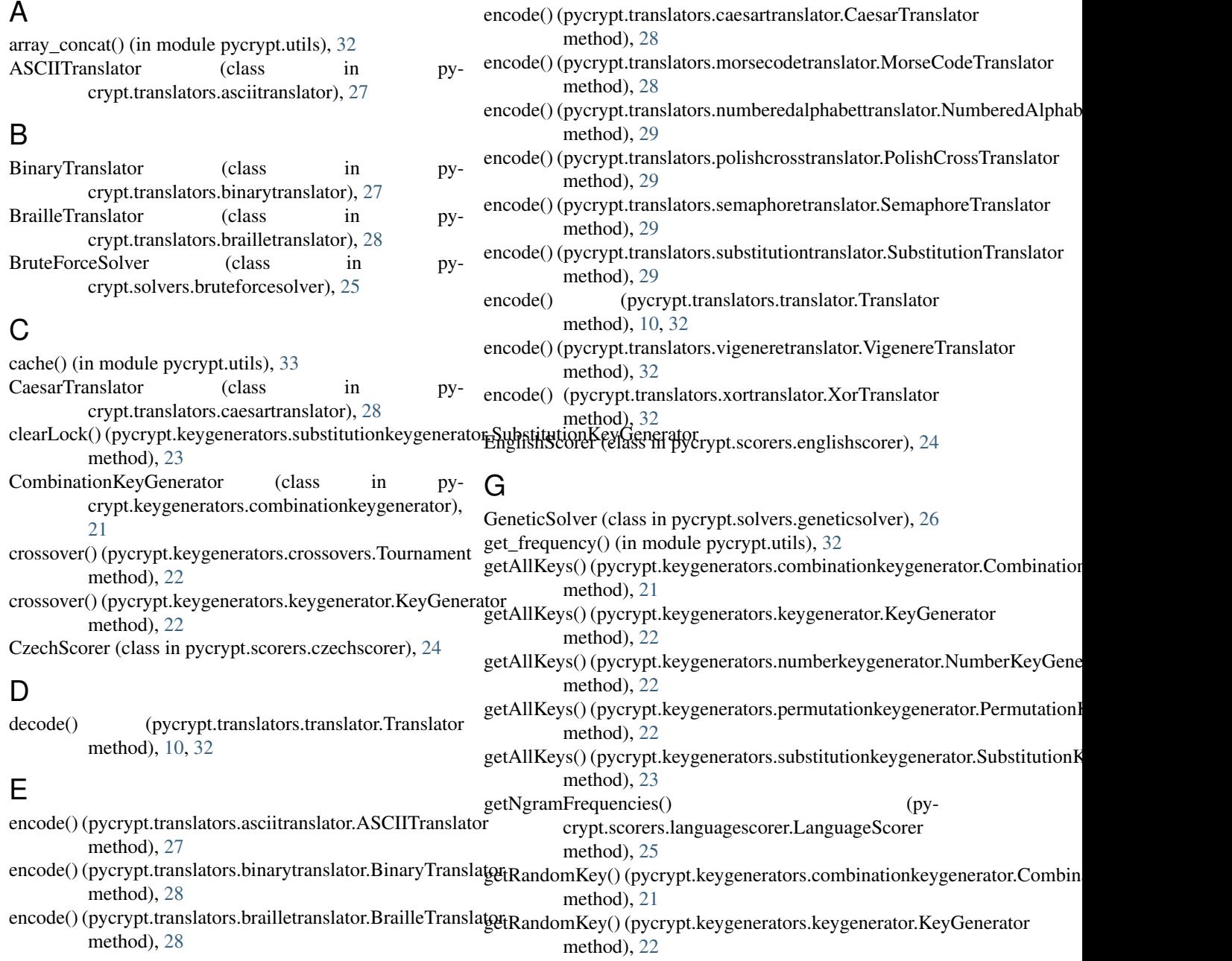

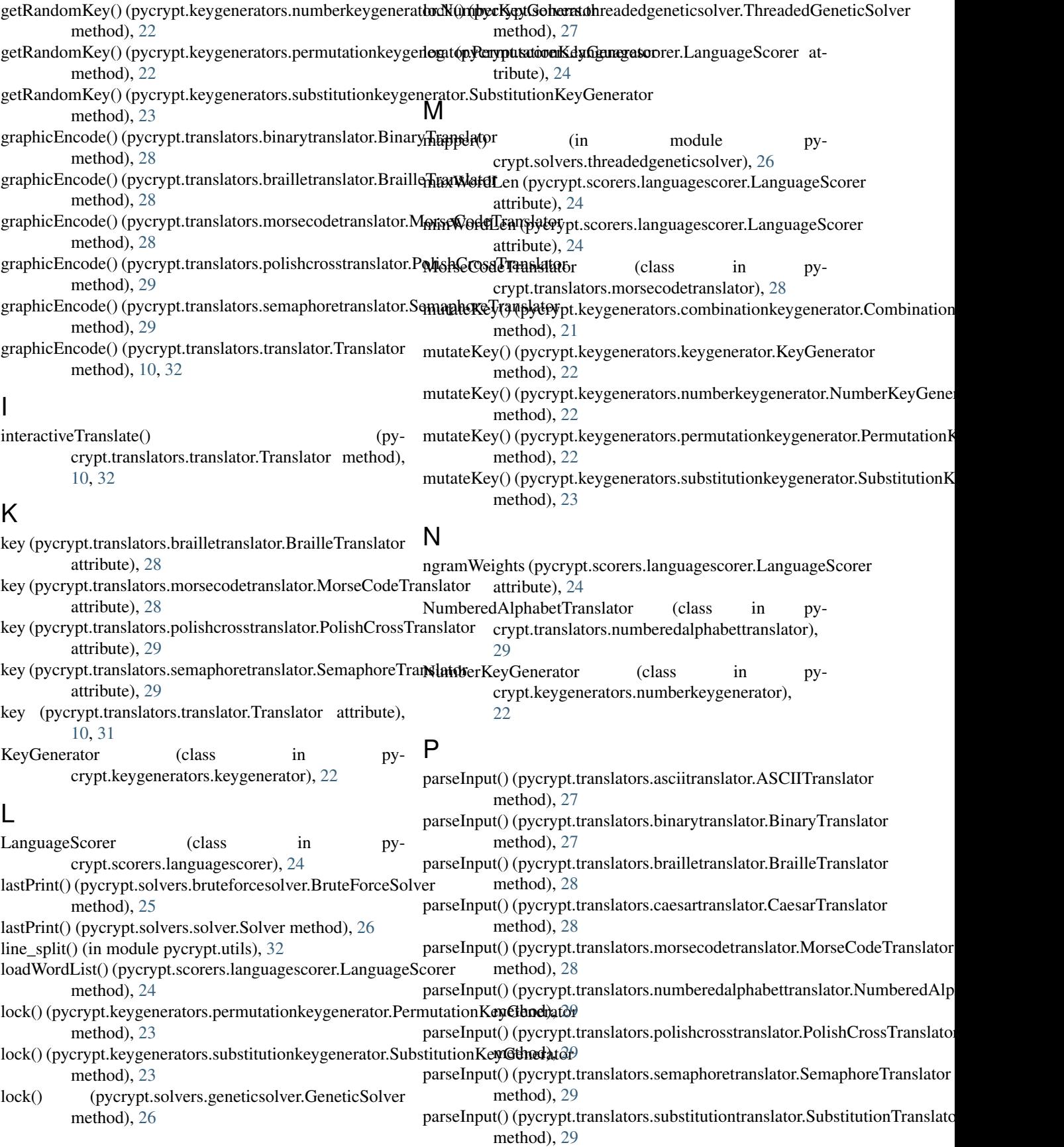

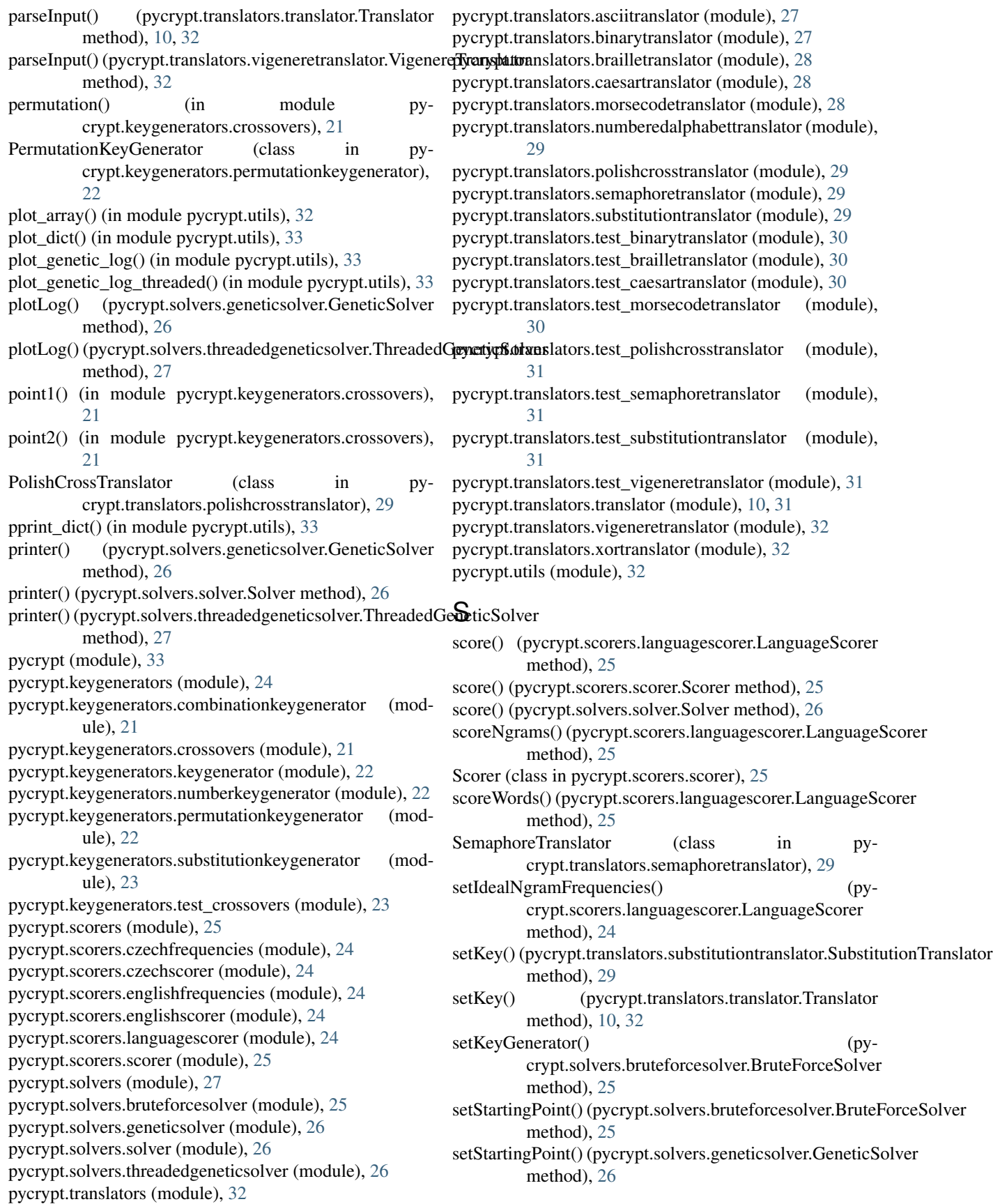

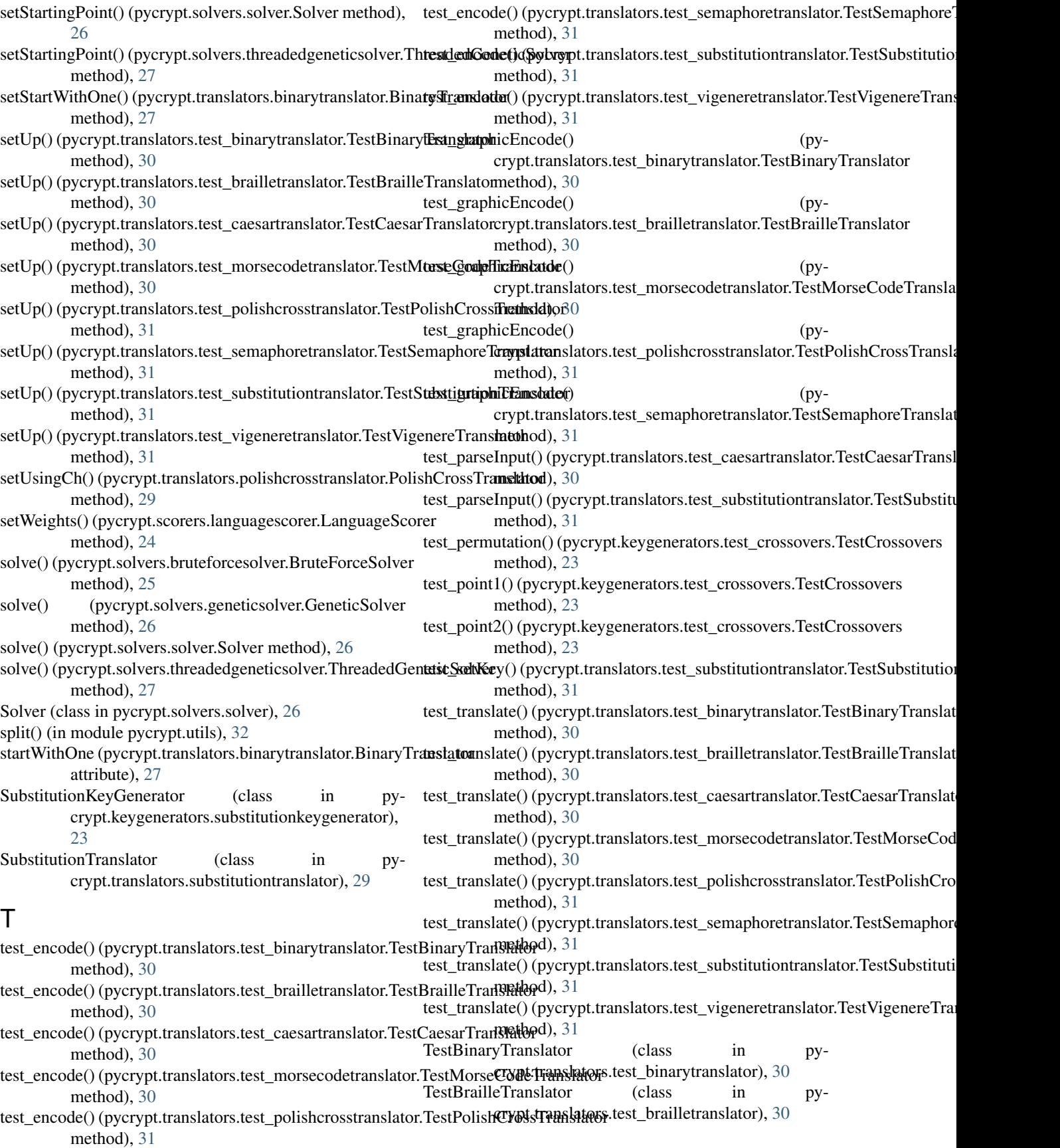

- TestCaesarTranslator (class in pycrypt.translators.test\_caesartranslator), [30](#page-33-4)
- TestCrossovers (class in pycrypt.keygenerators.test\_crossovers), [23](#page-26-3)
- TestMorseCodeTranslator (class in pycrypt.translators.test\_morsecodetranslator), [30](#page-33-4)
- TestPolishCrossTranslator (class in pycrypt.translators.test\_polishcrosstranslator), [31](#page-34-4)
- TestSemaphoreTranslator (class in pycrypt.translators.test\_semaphoretranslator), [31](#page-34-4)
- TestSubstitutionTranslator (class in pycrypt.translators.test\_substitutiontranslator), [31](#page-34-4)
- TestVigenereTranslator (class in pycrypt.translators.test\_vigeneretranslator), [31](#page-34-4)
- ThreadedGeneticSolver (class in pycrypt.solvers.threadedgeneticsolver), [26](#page-29-4)
- Tournament (class in pycrypt.keygenerators.crossovers),  $22$
- translate() (pycrypt.translators.asciitranslator.ASCIITranslator method), [27](#page-30-3)
- translate() (pycrypt.translators.binarytranslator.BinaryTranslator method), [28](#page-31-3)
- translate() (pycrypt.translators.brailletranslator.BrailleTranslator method), [28](#page-31-3)
- translate() (pycrypt.translators.caesartranslator.CaesarTranslator method), [28](#page-31-3)
- translate() (pycrypt.translators.morsecodetranslator.MorseCodeTranslator method), [28](#page-31-3)
- translate() (pycrypt.translators.numberedalphabettranslator.NumberedAlphabetTranslator method), [29](#page-32-4)
- translate() (pycrypt.translators.polishcrosstranslator.PolishCrossTranslator method), [29](#page-32-4)
- translate() (pycrypt.translators.semaphoretranslator.SemaphoreTranslator method), [29](#page-32-4)
- translate() (pycrypt.translators.substitutiontranslator.SubstitutionTranslator method), [29](#page-32-4)

translate() (pycrypt.translators.translator.Translator method), [10,](#page-13-5) [31](#page-34-4)

translate() (pycrypt.translators.vigeneretranslator.VigenereTranslator method), [32](#page-35-4)

translate() (pycrypt.translators.xortranslator.XorTranslator method), [32](#page-35-4)

Translator (class in pycrypt.translators.translator), [10,](#page-13-5) [31](#page-34-4)

## $\cup$

- unidec (pycrypt.scorers.languagescorer.LanguageScorer attribute), [24](#page-27-7) unlock() (pycrypt.keygenerators.permutationkeygenerator.PermutationKeyGenerator
	- method), [23](#page-26-3)

unlock() (pycrypt.keygenerators.substitutionkeygenerator.SubstitutionKeyG method), [23](#page-26-3)

## V

VigenereTranslator (class in pycrypt.translators.vigeneretranslator), [32](#page-35-4)

## W

words (pycrypt.scorers.languagescorer.LanguageScorer attribute), [24](#page-27-7)

wordWeight (pycrypt.scorers.languagescorer.LanguageScorer attribute), [24](#page-27-7)

## X

XorTranslator (class in pycrypt.translators.xortranslator), [32](#page-35-4)